# **Illustrated Parts & Service Map**

## HP EliteDesk 800 G1 - Tower

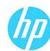

© 2013 Hewlett-Packard Development Company, L.P. The information contained herein is subject to change without notice. HP shall not be liable for technical or editorial errors or omissions contained herein.

Document Number 723289-001.

1st Edition July 2013.

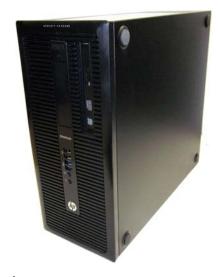

## **Key Specifications**

| Processor Type                    | Intel® Core i7, i5                                                                                                    |
|-----------------------------------|----------------------------------------------------------------------------------------------------|
| RAM Type                          | Non-ECC DDR3 PC3-12800 (1600 MHz)                                                                                                    |
| Maximum RAM                       | 32 GB                                                                                                    |
| Expansion Slots                   | <ul> <li>(2) PCIe-x16</li> <li>(1) PCIe-x1</li> <li>(1) PCI (optional)</li> </ul>                                                                                                    |
| Chipset                           | Intel Q87                                                                                                    |
| Graphics Adapter                  | Integrated Intel HD graphics                                                                                                    |
| Bays                              | <ul> <li>Slimline optical drive bay</li> <li>(1) internal 5.25-inch</li> <li>(1) external 3.5-inch</li> <li>(2) internal 3.5-inch</li> <li>(1) internal 2.5-inch</li> </ul>                                                                        |
| I/O Interfaces                    | Front: (2) USB 3.0 ports, (2) USB 2.0 ports, headphone jack,<br>microphone jack<br>Rear: (2) USB 3.0 ports, (4) USB 2.0 ports, (2) DisplayPort,<br>VGA, serial port, PS/2 mouse and keyboard, RJ-45 network<br>connector, 3.5mm audio in/out jacks |
| Preinstalled Operating<br>Systems | Windows 8     Windows 7     Novell SUSE Linux Enterprise Desktop 11     FreeDOS 2 0                                                                                                    |

## **Spare Parts**

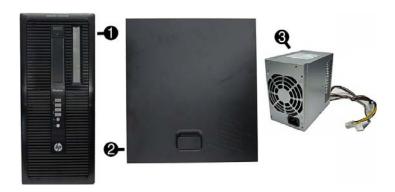

## System Unit

| 1 | Front bezel                       | 732751-001 |
|---|-----------------------------------|------------|
| * | Front bezel for use in China      | 732752-001 |
| 2 | Access panel                      | 732748-001 |
| 3 | Power supply, 320W, 92% efficient | 702452-001 |
| * | Power supply, 320W, 90% efficient | 702453-001 |
| * | Power supply, 320W                | 702454-001 |
| * | * Power supply, 320W, HV          |            |
| * | 5.25-inch bezel blank             | 732770-001 |

<sup>\*</sup> Not shown

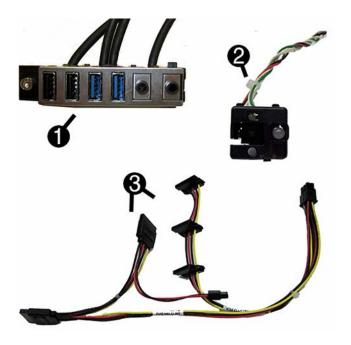

#### Cables

| 1 | Front I/O assembly                                           | 732750-001 |
|---|--------------------------------------------------------------|------------|
| 2 | Power switch/LED assembly                                    | 732749-001 |
| 3 | SATA drive power cable                                       | 732754-001 |
| * | Hard drive SATA cable, 14 inch, 1 straight end, 1 angled end | 732753-001 |
| * | SATA hard drive cable, 17.7 inch, 2 straight ends            | 639959-001 |
| * | SATA cable, 18 inch, 1 straight end, 1 angled end (labeled)  | 646830-001 |
| * | DMS-59 to dual VGA cable                                     | 463023-001 |
| * | Adapter, DisplayPort to VGA                                  | 632484-001 |
| * | Adapter, DisplayPort to DVI                                  | 662723-001 |
| * | Adapter, DisplayPort to HDMI                                 | 617450-001 |
| * | DisplayPort cable                                            | 487562-001 |

<sup>\*</sup>Not shown

#### Keyboards (not illustrated)

| PS/2<br>USB<br>Wireless<br>Smart card |      | 724718-xx1<br>724720-xx1<br>724722-xx1<br>701427-xx1 |      |
|---------------------------------------|------|------------------------------------------------------|------|
| Wireless (keyboard, mouse, dongle     |      | 730323-xx1                                           |      |
| Arabic                                | -17x | LA Spanish                                           | -16x |
| Belgian                               | -18x | Norwegian                                            | -09x |
| Brazilian Portuguese                  | -20x | People's Republic of China                           | -AAx |
| Bulgaria                              | -26x | Portuguese                                           | -13x |
| Czech                                 | -22x | Romanian                                             | -27x |
| Danish                                | -08x | Russian                                              | -25x |
| Finnish                               | -35x | Saudi Arabia                                         | -DEx |
| French                                | -05x | Slovakian                                            | -23x |
| French Canadian                       | -12x | South Korea                                          | -KDx |
| German                                | -04x | Spanish                                              | -07x |
| Greek                                 | -15x | Swedish                                              | -10x |
| Hebrew                                | -BBx | Swiss                                                | -11x |
| Hungarian                             | -21x | Taiwanese                                            | -ABx |
| International                         | -37x | Thai                                                 | -28x |
| International English                 | -L3x | Turkish                                              | -14x |
| Italian                               | -06x | U.S.                                                 | -00x |
| Japanese                              | -29x | U.K.                                                 | -03x |
|                                       |      |                                                      |      |

## Mass Storage Devices (not illustrated)

| DVD-ROM drive                                                | 608394-001 |
|--------------------------------------------------------------|------------|
| DVD±RW drive                                                 | 657958-001 |
| Blu-ray BD-RW SuperMulti XL Drive                            | 719157-001 |
| 2 TB, 7200 rpm hard drive                                    | 616608-001 |
| 1 TB, hybrid SSD, 2.5-inch hard drive                        | 724937-001 |
| 1 TB, 10000 rpm hard drive                                   | 719106-001 |
| 1 TB, 7200 rpm hard drive                                    | 613202-001 |
| 750 GB, 7200 rpm hard drive, hybrid SSD, 2.5-inch hard drive | 719105-001 |
| 500 GB hard drive, hybrid SSD, 2.5-inch hard drive           | 724938-001 |
| 500 GB, 10000 rpm hard drive                                 | 683923-001 |
| 500 GB, 7200 rpm hard drive, self-encrypting (SED)           | 696442-001 |
| 256 GB Solid State Drive (SSD), self-encrypting (SED)        | 680020-001 |
| 128 GB Solid State Drive (SSD)                               | 665961-001 |
| 32 GB mSATA drive                                            | 686616-001 |

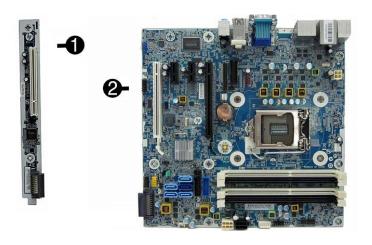

#### Standard and Optional Boards

| 1                                                             | HP PCI expansion slot daughter card                        | 696971-001 |  |
|---------------------------------------------------------------|------------------------------------------------------------|------------|--|
| Sys                                                           | System boards (includes replacement thermal material)      |            |  |
| 2 System board for use in models without Windows 8 69         |                                                            |            |  |
| *                                                             | System board for use in models with Windows 8 Standard     | 696969-501 |  |
| *                                                             | System board for use in models with Windows 8 Professional | 696969-601 |  |
| *                                                             | System board for use in models with NetClone               | 727720-001 |  |
| Mei                                                           | mory modules (PC3-12800, CL11)                             |            |  |
| *                                                             | 8-GB                                                       | 689375-001 |  |
| *                                                             | 4-GB                                                       | 671613-001 |  |
| *                                                             | 2-GB                                                       | 671612-001 |  |
| Oth                                                           | er boards                                                  |            |  |
| *                                                             | nVidia Quadro NVS315 PCIe x16 graphics card, 1 GB          | 720837-001 |  |
| *                                                             | nVidia Quadro NVS310 PCIe x16 graphics card, 512 MB        | 707252-001 |  |
| *                                                             | AMD Radeon HD8490 PCIe x16 graphics card, 1 GB             | 717219-001 |  |
| * AMD Radeon HD8470 PCIe x16 graphics card, 2 GB DDR3 729085- |                                                            | 729085-001 |  |
| *                                                             | AMD Radeon HD8350 PCIe x16 graphics card, 1 GB DDR3        | 729084-001 |  |
| *                                                             | AMD Radeon HD 8350 1GB PCIe x16 DH GFX                     | 717220-001 |  |
| *                                                             | GeForce GT630 PCIe x16 graphics card, 2 GB                 | 702084-001 |  |
| *                                                             | Intel PRO/1000 single port GbE NIC, includes bracket       | 728562-001 |  |
| * HP WLAN 802.11 a/b/g/n 2x2 module 695915-0                  |                                                            |            |  |
| Intel Core i7 processors (include thermal material)           |                                                            |            |  |
| *                                                             | * 4770, 3.4 GHz, 8-MB L3 cache 727373-001                  |            |  |
| Inte                                                          | Intel Core i5 processors (include thermal material)        |            |  |
| *                                                             | 4670, 3.4 GHz, 6-MB L3 cache                               | 727381-001 |  |
| *                                                             | 4570, 3.2 GHz, 6-MB L3 cache                               | 727380-001 |  |
|                                                               | •                                                          |            |  |

<sup>\*</sup> Not shown

#### Common POST Error Messages

| Screen Message                                    | Probable Cause                                                     | Recommended Action                                                                                                    |
|---------------------------------------------------|--------------------------------------------------------------------|----------------------------------------------------------------------------------------------------|
| 101-Option ROM Error                              | System ROM checksum error.     Expansion board option ROM checksum | Verify ROM, reflash if required     Remove suspected card,     reboot     Clear CMOS memory, reboot     Replace system board                                                                                                    |
| 103-System Board<br>Failure                       | DMA, timers                                                        | Clear CMOS memory.     Remove expansion boards.     Replace system board.                                                                                                    |
| 164-Memory Size Error<br>and<br>201-Memory Error  | Incorrect memory configuration                                     | Run Setup (F10).     Check DIMMs for proper seating, type, and HP compatibility.     Remove DIMMs singularly and reboot to isolate faulty DIMM.     Replace system board.                                                                                |
| 214-DIMM Configuration<br>Warning                 | Populated DIMM configuration is not optimized                      | Rearrange the DIMMs so that each channel has the same amount of memory.                                                                                                    |
| 301-, 304-Keyboard<br>error                       | Keyboard failure.                                                  | Check keyboard connection or<br>keys. Check connector for bent of<br>missing pins. Replace keyboard. If<br>304, possible system board prob-<br>lem.                                                                                                    |
| 501-Display Adapter Failure                       | Graphics display controller.                                       | 1. Reseat graphics card. 2. Clear CMOS. 3. Check monitor connection. 4. Replace graphics card.                                                                                                    |
| 1720-SMART Hard Drive<br>Detects Imminent Failure | Hard drive is about to fail.                                       | 1. Determine if hard drive is giving correct error message. Enter Computer Setup and run the Drive Protection System test under Storage > DPS Self-test.  2. Apply hard drive firmware patch if applicable.  3. Back up contents and replace hard drive. |

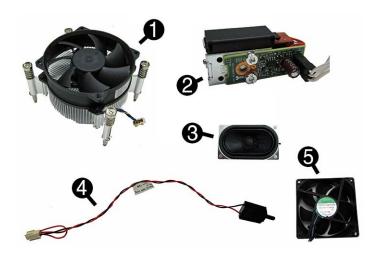

#### Miscellaneous Parts

| Priseculicous i di es         |                                                                                                    |  |
|-------------------------------|----------------------------------------------------------------------------------------------------|--|
| Fan sink                      | 727142-001                                                                                                    |  |
| Solenoid lock                 | 641498-001                                                                                                    |  |
| Speaker, 40mm x 70mm          | 645330-001                                                                                                    |  |
| Hood sensor                   | 638816-001                                                                                                    |  |
| Fan                           | 727135-001                                                                                                    |  |
| Printer port, PCI card        | 638817-001                                                                                                    |  |
| HP Ultraslim Keyed Cable Lock | 703372-001                                                                                                    |  |
| Serial port, PCI card         | 638815-001                                                                                                    |  |
| Hard drive conversion bracket | 397117-001                                                                                                    |  |
| USB powered speakers          | 636917-001                                                                                                    |  |
| Mouse, PS2, optical           | 674315-001                                                                                                    |  |
| Mouse, USB, HP Elite          | 674318-001                                                                                                    |  |
| Mouse, washable               | 724795-001                                                                                                    |  |
| Mouse, wireless, HP Elite     | 674317-001                                                                                                    |  |
| Mouse, USB, optical           | 674316-001                                                                                                    |  |
| Foot kit                      | 460890-001                                                                                                    |  |
|                               | Fan sink Solenoid lock Speaker, 40mm x 70mm Hood sensor Fan Printer port, PCI card HP Ultraslim Keyed Cable Lock Serial port, PCI card Hard drive conversion bracket USB powered speakers Mouse, PS2, optical Mouse, USB, HP Elite Mouse, wireless, HP Elite Mouse, USB, optical |  |

<sup>\*</sup>Not shown

#### Diagnostic LEDs

| LED   | Color | LED Activity                                                 | State/Message                                                    |
|-------|-------|--------------------------------------------------------------|------------------------------------------------------------------|
| Power | White | On                                                           | Computer on                                                      |
| Power | White | 1 blink every 2 seconds                                      | Normal Suspend Mode                                              |
| Power | Red   | 1 blink every second followed by a 2 second pause            | CPU thermal shutdown                                             |
| Power | Red   | 3 blinks, 1 blink every second followed by a 2 second pause  | Processor not installed                                          |
| Power | Red   | 4 blinks, 1 blink every second followed by a 2 second pause  | Power failure (power supply overload)                            |
| Power | Red   | 5 blinks, 1 blink every second followed by a 2 second pause  | Pre-video memory error                                           |
| Power | Red   | 6 blinks, 1 blink every second followed by a 2 second pause  | Pre-video graphics error                                         |
| Power | Red   | 7 blinks, 1 blink every second followed by a 2 second pause  | System board failure (ROM                                        |
| Power | Red   | 8 blinks, 1 blink every second followed by a 2 second pause  | Invalid ROM based on Checksum                                    |
| Power | Red   | 9 blinks, 1 blink every second followed by a 2 second pause  | System powers on but is unable to boot                           |
| Power | Red   | 10 blinks, 1 blink every second followed by a 2 second pause | Bad option card                                                  |
| Power | Red   | 11 blinks, 1 blink every second followed by a 2 second pause | Current processor does not support a feature previously enabled. |
| none  | none  | System does not power on and LEDs are not flashing           | System unable to power on                                        |

### **System Setup and Boot**

Access the Setup Utility during computer boot by pressing the **F10** key. If you do not press **F10** at the appropriate time, you must restart the computer and again press **F10** when the monitor light turns green. NOTE: Not all settings are available for all models.

| Computer S<br>Heading                                                                                                    | Option/Description                                                                                                    |  |  |
|----------------------------------------------------------------------------------------------------|----------------------------------------------------------------------------------------------------|--|--|
| File                                                                                                    | System Information - Lists the following main system specifications:                                                                                                    |  |  |
|                                                                                                    | Product name     SKU number (some models)     Processor type/speed/stepping     Cache size (L1/L2/L3)     Installed memory size/speed/ch     Integrated MAC Address      System BIOS     Chassis serial number     Asset tracking number     ME firmware version     ME management mode                                                                                                    |  |  |
|                                                                                                    | About - Displays copyright notice.                                                                                                    |  |  |
|                                                                                                    | Set Time and Date - Allows you to set system time and date.                                                                                                    |  |  |
|                                                                                                    | Replicated Setup - Allows you to save or restore system configuration to/from a USB flash drive.                                                                                                    |  |  |
| Default Setup - Allows you to save current settings as default or retory settings as default.                                                                                                    |                                                                                                    |  |  |
|                                                                                                    | Apply Defaults and Exit - Applies the selected default settings and clears any established passwords.                                                                                                    |  |  |
|                                                                                                    | Ignore Changes and Exit - Exits Computer setup without saving changes.  Save Changes and Exit - Saves changes to system configuration or default set-                                                                                                    |  |  |
| Storage                                                                                                    | tings and exits Computer Setup.  Device Configuration - Lists all installed BIOS-controlled storage devices. The                                                                                                    |  |  |
|                                                                                                    | following options are available:                                                                                                    |  |  |
|                                                                                                    | <ul> <li>CD-ROM</li> <li>Hard Disk</li> <li>Default Values</li> <li>Translation Mode</li> <li>SSD Life Used</li> <li>SMART (ATA disks only)</li> <li>Diskette</li> <li>SATA Defaults</li> </ul>                                                                                                    |  |  |
|                                                                                                    | Storage Options - Allows you to set: SATA Port - Set SATA port as eSATA port for use with external drive. SATA Emulation - Choose how the SATA controller and devices are accessed by the OS. SATA Emulation choices are AHCI, RAID, or IDE. Removable Media Boot - Enables/disables ability to boot the system from removable media. Max eSATA Speed - Allows you to choose 1.5 Gbps or 3.0 Gpbs as the maximum eSATA speed. By default, the speed is limited to 1.5 Gbps for maximum reliability. |  |  |
|                                                                                                    | DPS Self-Test - Execute self-tests on ATA hard drives capable of performing the Drive Protection System (DPS) self-tests.                                                                                                    |  |  |
|                                                                                                    | Boot Order - Specify boot order for UEFI and legacy boot sources. Also specify hard drive boot order.  Shortcut to Temporarily Override Boot Order                                                                                                    |  |  |
| Security                                                                                                    | Setup Password - Set and enable the setup (Admin) password.                                                                                                    |  |  |
|                                                                                                    | Power-On Password - Set and enable power-on password.                                                                                                    |  |  |
|                                                                                                    | Password Options - Allows to you enable/disable:  Lock Legacy Resources  Setup Browse Mode  Password prompt on F9 & F12  Network Server Mode                                                                                                    |  |  |
|                                                                                                    | Smart Cover - Allows you to lock/unlock the smart cover and set the cover removal sensor to disable/notify user/setup password.                                                                                                    |  |  |
|                                                                                                    | Device Security - Set Device Available/Device Hidden for: embedded security device, system audio, network controller, USB controller, serial/parallel ports, and SATA ports.  USB Security - Set Device Available/Device Hidden for front USB ports, rear USB ports, internal USB ports, accessory USB ports.                                                                                                    |  |  |
|                                                                                                    |                                                                                                    |  |  |
|                                                                                                    | Slot Security - Disable the PCI, PCIe, and Mini Card slots.  Network Boot - Enables/disables boot from OS (NIC models only).                                                                                                    |  |  |
|                                                                                                    | System IDs - Allows you to update asset tag, ownership tag, UUID, keyboard locale setting.                                                                                                    |  |  |
|                                                                                                    | Master Boot Record Security - enables/disables MBR.  System Security - Allows you to set:                                                                                                    |  |  |
|                                                                                                    | Data Execution Prevention (enable/disable)     SYM CPU Virtualization (enable/disable).                                                                                                    |  |  |
| Virtualization Technology (VTx) (enable/disable) Virtualization Technology/Directed IO (VTd) (enable/disable) Trusted Execution Technology (enable/disable) Embedded Security Device (enable/disable) Reset to Factory Settings (Do not reset/Reset) Measure boot variables/devices to PCR1 (enable/disable) OS management of Embedded Security Device (enable/disable) Reset of Embedded Security Device (enable/disable) No PPI provisioning (Windows 8 only; enable/disable) Allow PPI policy to be changed by OS (enable/disable) |                                                                                                    |  |  |
|                                                                                                    |                                                                                                    |  |  |
| for hard drives.  Secure Boot Configuration (Windows 8 only) Legacy Support (enable/disable) Secure Boot (enable/disable) Key Management (enable/disable) Fast Boot (enable/disable)                                                                                                    |                                                                                                    |  |  |
| Power                                                                                                    | OS Power Management - Allows you to enable/disable Runtime Power Man-                                                                                                    |  |  |
|                                                                                                    | agement, Idle Power Savings, Unique Sleep State Blink Rates.  Hardware Power Management - Enable/disable SATA power management, S5 maximum power savings., PCI slots, network controller, USB 3.0 controller                                                                                                    |  |  |
| A.1                                                                                                    | Thermal - Control minimum fan speed.                                                                                                    |  |  |
| Advanced                                                                                                    | Power-On Options - Allows you to set:  POST mode (QuickBoot, Clear Memory, FullBoot, or FullBoot Every x Days)  POST messages (enable/disable)  Press the ESC key for Startup Menu (enable/disable)  Option ROM Prompt (enable/disable)  After Power Loss (off/on/previous state)  POST Delay (none, 5, 10, 15, 20, or 60 seconds)                                                                                                    |  |  |
|                                                                                                    | Remote Wakeup Boot Source (remote server/local hard drive) Factory Recovery Boot Support (enable/disable) Bypass F1 Prompt on Configuration Changes (enable/disable)  BIOS Power-On - Set the computer to turn on at a preset time.                                                                                                    |  |  |

Advanced (continued) Bus Options - Allows you to enable/disable PCI SERR# Generation and PCI VGA palette snooping

Onboard Devices - Allows you to set resources for or disable on-board system

- Device Options Allows you to set:
  Printer mode (Bi-Directional, EPP + ECP, Output Only)
  Num Lock State at Power-on (off/on)
- Integrated Video (enable/disable)
- Integrated Graphics (Auto/Disable/Force)
- Internal Speaker (enable/disable)
- NIC PXE Option ROM Download (enable/disable)
- SATA RAID Option ROM Download (enable/disable)
- Multi-Processor (enable/disable)
- Hyper-threading (enable/disable) Turbo Mode (enable/disable)

VGA Configuration - Allows you to specify which VGA controller is the "boot"/primary. Displayed only if add-in video card installed.

AMT Configuration - Allows you to set:
• AMT (enable/disable)

- Unconfigure AMT/ME (enable/disable)
  Hide Unconfigure ME Confirmation Prompt (enable/disable)
- Watchdog Timer (enable/disable)

## **Password Security**

Establishing a Setup or Power-On password:

- 1. Turn on or restart the computer.
- 2. As soon as the computer turns on, press the **Esc** key while "Press the ESC key for Startup Menu" message is displayed at the bottom of the screen.
- 3. Press the **F10** key to enter Computer Setup.
- 4. To establish Setup password, select **Security > Setup Password** and follow the instructions.

To establish a Power-On password, select **Security > Power-On Password** and follow the instructions on the screen

5. Before exiting, click File > Save Changes and Exit.

#### Changing a Setup or Power-On password:

1. Turn on or restart the computer.

To change the Setup password, go to step 2. To change the Power-on password, go to step 3.

- 2. To change the Setup password, as soon as the computer turns on:
  - Press the Esc key while "Press the ESC key for Startup Menu" message is displayed.
     Press the F10 key to enter Computer Setup.
- 3. When the key icon appears, type your current password, a slash (/) or alternate delimiter character, your new password, another slash (/) or alternate delimiter character, and your new password again as shown:

current password/new password/new password.

NOTE: Type the new password carefully since the characters do not appear on the screen.

The new password will take effect the next time the computer is restarted.

#### Deleting a Power-On or Setup password

To delete the Setup password, go to step 2. To delete the Power-On password, go to step 3.

- 2. To change the Setup password, as soon as the computer turns on:
- Press the Esc key while "Press the ESC key for Startup Menu" message is displayed.
- Press the **F10** key to enter Computer Setup.
- 3. When the key icon appears, type your current password followed by a slash (/) or alternate delimiter character as shown. Example: currentpassword/
- 4. Press Enter.

#### **Clearing CMOS**

- 1. Turn off the computer and disconnect the power cord from the power outlet.
- 2. Remove the access panel.
- 3. On the system board, press and hold the CMOS button for 5 seconds.
- 4. Replace the chassis access panel and reconnect the power cord.
- 5. Turn on the computer and allow it to start.

### System Board

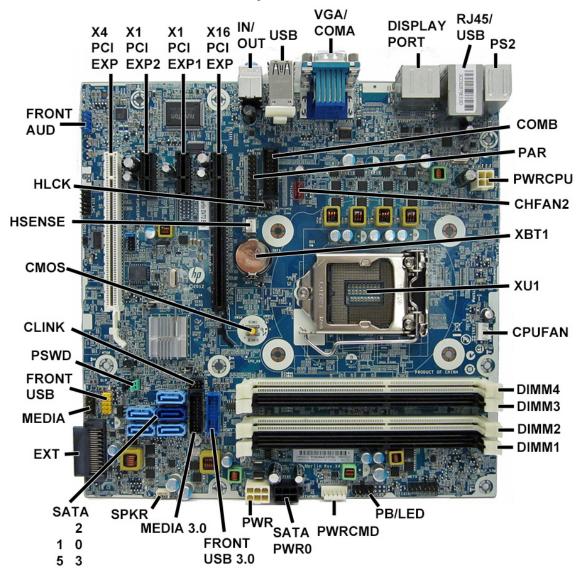

#### System Board Connectors and Jumpers (component location may vary)

| X4PCIEXP    | PCIe x16 downshifted to a x4   | PWRCMD        | Power connector                                     |
|-------------|--------------------------------|---------------|-----------------------------------------------------|
| X1PCIEXP2   | PCIe X1 slot                   | SATA PWRO     | Drive power connector                               |
| X1PCIEXP1   | PCIe X1 slot                   | PWR           | Main power connector                                |
| X16PCIEXP   | PCIe X16 slot                  | FRONT USB 3.0 | Front USB 3.0 ports                                 |
| IN//OUT     | Audio connectors               | MEDIA 3.0     | USB 3.0 device, such as a USB 3.0 media card reader |
| USB         | USB connectors                 | SPKR          | Speaker connector                                   |
| VGA/COMA    | Monitor connector/serial port  | SATA0         | Primary hard drive                                  |
| DISPLAYPORT | DisplayPort connector          | SATA1         | Any SATA device other than the primary hard drive   |
| RJ45/USB    | Network/USB connectors         | SATA2         | Any SATA device other than the primary hard drive   |
| PS2         | PS/2 keyboard/mouse connectors | SATA3         | Any SATA device other than the primary hard drive   |
| COMB        | Serial port                    | SATA5         | Any SATA device other than the primary hard drive   |
| PAR         | Parallel port connector        | EXT           | System board PCI extender                           |
| CHFAN2      | System fan connector           | MEDIA         | Media card reader connector                         |
| XBT         | RTC battery socket             | FRONT_USB     | 1st USB connector                                   |
| XU1         | Processor socket               | PSWD          | Password header                                     |
| CPUFAN      | Fan sink connector             | CLINK         | C-link connector                                    |
| DIMM4       | Memory socket - Channel A      | CMOS          | CMOS header                                         |
| DIMM3       | Memory socket - Channel A      | HSENSE        | Hood sensor connector                               |
| DIMM2       | Memory socket - Channel B      | HLOCK         | Hood lock connector                                 |
| DIMM1       | Memory socket - Channel B      | FRNT AUD      | Front panel connector                               |
| PB/LED      | Power switch connector         | PWRCMD        | Power connector                                     |